# **Setting Up Your Computer** 安装计算机 | 安装電腦 | コンピュータのセットアップ | 컴퓨터 설치

# **A** CAUTION:

Before you set up and operate your

Guide. See your Owner's Manual for a

Dell™ computer, see the safety instructions in the Product Information

complete list of features.

# **A** 警告:

安装和操作您的 Dell™ 计算机之 前,请参阅《产品信息指南》中 的安全说明。有关完整的功能列 表,请参阅《用户手册》。

▲警告:

安裝和操作 Dell™ 電腦前,請參 文表他操作 Bell<sup>em</sup> 電脳前, 補參<br>考「*產品資訊指南*」中的安全說<br>明。參閱您「*擁有者手冊*」中 以得到一完整功能清單的相關 訊息。

# **A** 警告:

Dell™ コンピュータをセットアップ してお使いになる前に、『製品情報<br>ガイド』にある安全についての注意 事項を読んで、その手順に従ってく ださい。詳細な機能の一覧について は『オーナーズマニュアル』を参照 してください。

# ▲ 주의:

Dell™컴퓨터를 설치하여 작동시<br>키기 전에, [*제품 정보 안내*]의<br>안전 지침을 읽고 따르십시오.<br>모든 기능에 대해 [*소유자 설명* 서]를 참조하십시오.

#### Connect the monitor using EITHER the white DVI cable or the blue VGA cable (DO NOT use both cables) NOTE: If your system or monitor support a HDMI or DisplayPort, see the monitor setup diagram for connections. Ta Ô 注: 如果您的系统或显示器支持 HDMI 或 DisplayPort, 请参阅显示器连 BR. **OR** 接的安装图解。  $\overline{\bigoplus}$  $\left(\begin{smallmatrix}\textbf{m} & \textbf{m} & \textbf$ 或 **メモ:**お使いのシステムかモニタが HDMI または DisplayPort をサポートする<br>場合、接続のモニタセットアップ図を参照してください。 或 **NNN** または

سى<br>ھەر

**주:** 사용자의 시스템이나 모니터가 HDMI 또는 DisplayPort 를 지원하<br>는 경우, 연결을 위해 모니터 설치 도표를 참조하십시오.

#### Connect the keyboard  $\overline{2}$ and mouse

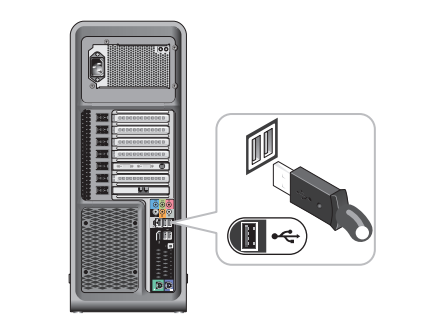

连接键盘和鼠标 連接鍵盤與滑鼠 

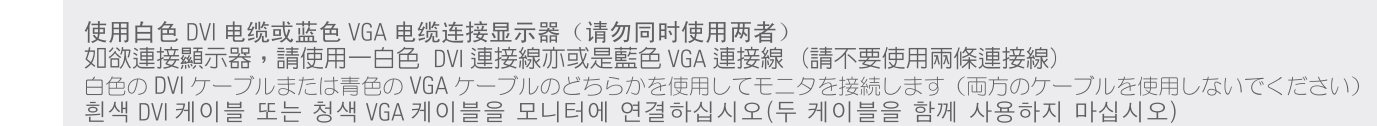

또는

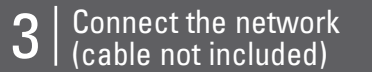

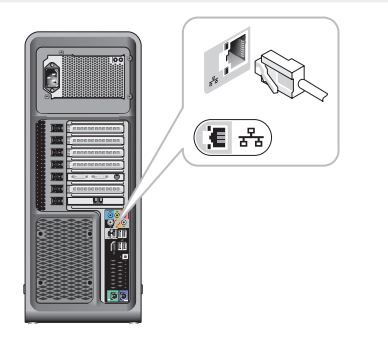

连接网络 (电缆未包括) 連接網路(不包括連接線) ネットワークを接続します(ケーブルは同梱さ れていません) 네트워크 연결 (케이블 포함 안 됨)

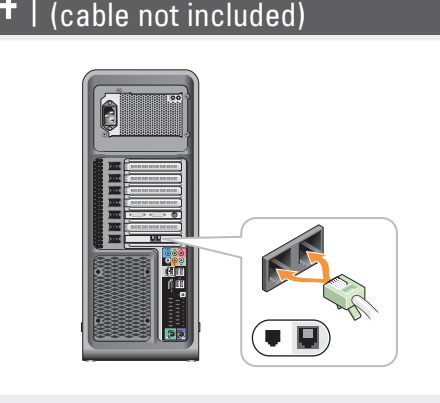

Connect the modem (optional)

连接调制解调器(可选)(未包括电缆) 連接數據機 (可選的) (不包括連接線) オプションでモデムを接続します(ケーブル は同梱されていません) 모뎀 연결 (옵션) (케이블 포함 안 됨)

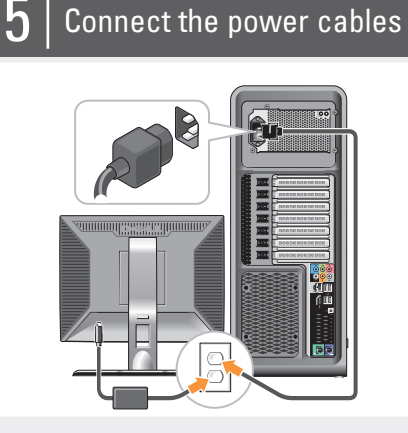

连接电源电缆 連接電源線 電源ケーブルを接続します 전원 케이블 연결

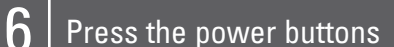

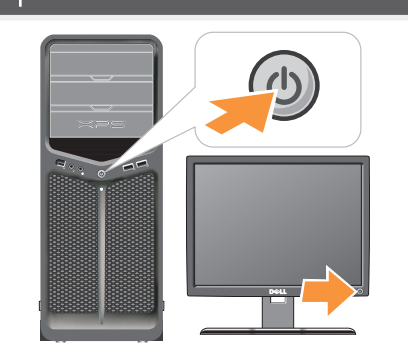

按电源按钮 |按下電源按鈕<br>電源ボタンを押します<br>電源ボタンを押します

## About Your Computer | 关于您的计算机 | 關於您的電腦 | お使いのコンピュータについて | 컴퓨터 정보

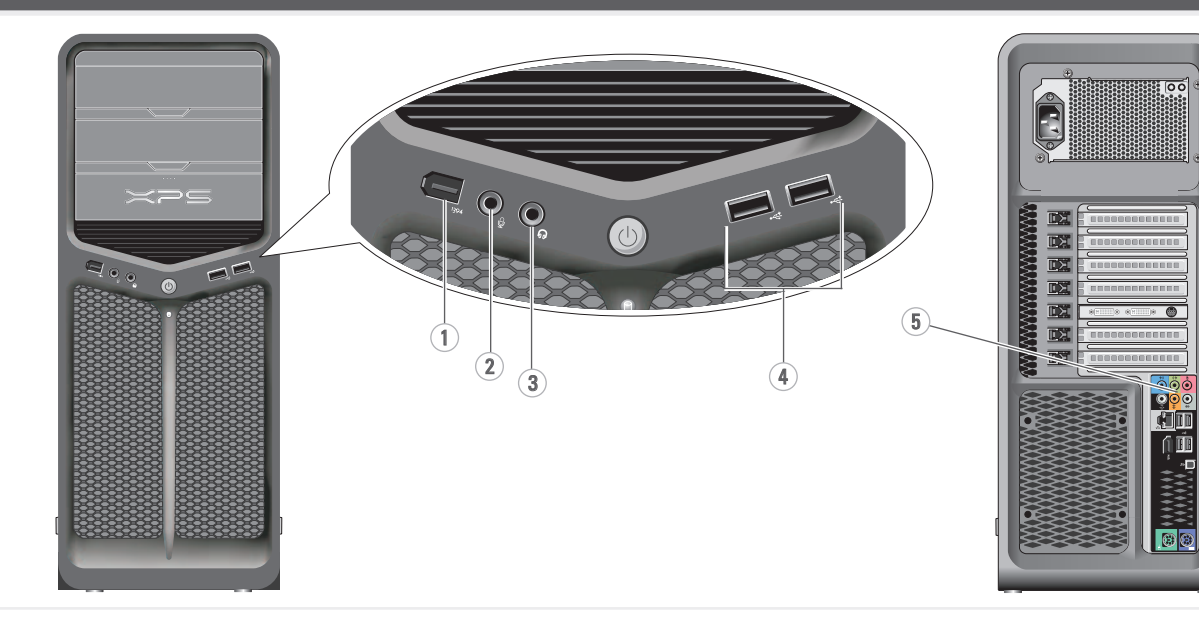

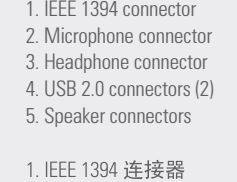

2. 麦克风连接器

4. USB 2.0 连接器 (2)

5. 扬声器连接器

3. 耳机连接器

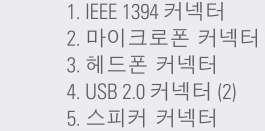

1. IEEE 1394 コネクタ 2. マイクコネクタ 4. USB 2.0 コネクタ(2) 5. スピーカコネクタ

1. IEEE 1394 連接器 2. 麥克風連接器

4. USB 2.0 連接器 (2) 5. 喇叭連接器

3. 耳機連接器

3.ヘッドフォンコネクタ

copy of the Owner's Manual, click the Documentation and Support icon on the desktop or go to support.dell.com.

册》的印本, 您可 以通过单击桌面上 ⱘ **Documentation and Support** (说明文件 和支持)图标或到 support.dell.com 来查看 其在线版本。

www.dell.com | support.dell.com

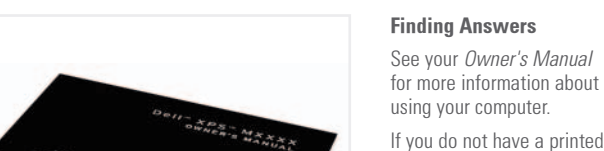

查找解决方案 有关使用计算机的详细 信息, 请参阅您的《用 户手册》。 如果您没有《用户手

## 查找答案 参閱您的「擁有者手

冊」更多有關於使用您 的電腦的相關資訊。 如果您沒有一份「擁 お使いのコンピュータの 使用方法についての詳細 は、『オーナーズマニュ アル』を参照してくだ

답변 찾기

컴퓨터 사용에 관한 자세한 정보는 [소유 자 설명서]를 참조하 십시오.

뎀 장착된 데스크탑 컴 5. USB 무선 어댑터가 장착된 데스크탑 컴

1. 인터넷 서비스

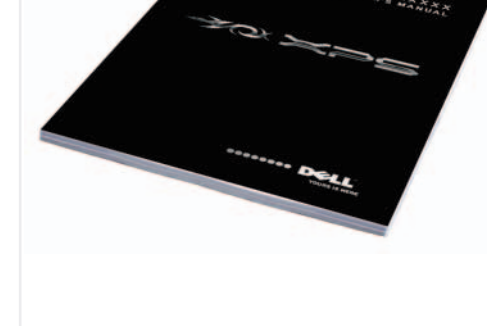

Wireless Network

# (Optional) 1. Internet service

2. cable or DSL modem 3. wireless router

4. desktop computer with

network adapter 5. desktop computer with

USB wireless adapter 6. USB wireless adapter

See your computer or router documentation for more information about how to set up and use your wireless network.

## 无线网络 (可选)

1. 互联网服务 2. 电缆或 DSL 调制解调

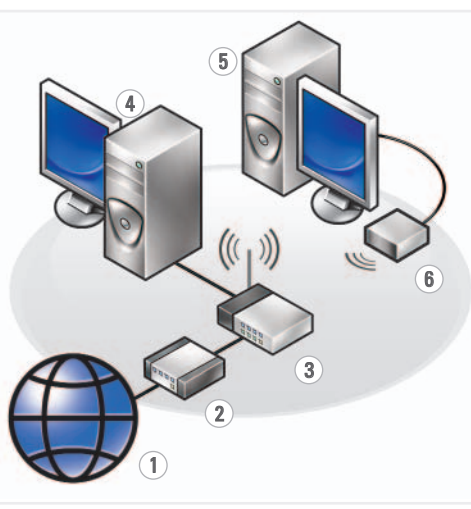

Dell W Xb2 W 630!

脉翼计确密置览 節雷的恋宝绩

**SETTING UP YOUR COMPUTER**

有者手冊」的備份, 請單按在桌面上的說 **明 Documentation and Support** (文件與支 接) 圖示或請至 support. **dell.com**ȯ

఼ 3. 无线路由器 4. 带有网络适配器的台 式计算机

5. 带有 USB 无线适配器 的台式计算机

6. USB 无线适配器 有关如何安装和使用您

的无线网络的详细信 息, 请参阅您的计算机 或路由器说明文件。

無線網路 (可選的)

1. 網路服務 2. 連接線或 DSL modem

3. 無線路由器 4. 隨附網路配接器的桌 上型電腦

5. 隨附 USB 無線配接器 的桌上型電腦 6. USB 無線配接器

更多關於如何在您的電 腦或路由器上設定與使 用您的無線網路資訊, 請參閱說明文件。

## ワイヤレスネットワーク (オプション)

1. インターネットサー ビス 2. ケーブルまたは DSL モ  $\vec{\tau}/\sqrt{2}$ 3. ワイヤレスルーター 4. ネットワークアダプタ 搭載デスクトップコン

ピュータ

5. USB ワイヤレスアダプ 夕搭載デスクトップ コンピュータ

6. USB ワイヤレスアダ ブタ ワイヤレスネットワーク

のセットアップと使用方 法についての詳細は、お こ<br>使いのコンピュータまた はルーターのマニュアル こころでした。

解決方法の検索

## 무선 네트워크 (옵션)

2. 케이블 또는 DSL 모

 $\equiv$   $\equiv$ 

3. 무선 라우터 4. 네트워크 어댑터가

퓨터

퓨터 6. USB 무선 어댑터

무선 네트워크를 설치 하고 사용하는 방법에 관한 자해 가능 ⾞㖒㇚ᅂ#ᠦ❚㇚#⇎ᬯ ⇆ᨦ#Ⳣ⤚㘂⎗⎆⛎1

ƞƍŵ

『オーナーズマニュア ル』の印刷物をお持ちで ない場合は、デスクト ȃȗƷ-**Documentation**  and Support  $(\overline{\vee} \bot \bot \mathcal{P})$ ルとサポート)アイ コンをクリックして参照 するか、 support.jp.dell.com  $\triangle \overline{\mathcal{P}}$ クセスしてください。

[소유자 설명서]의 사 <u>.</u><br>본이 없으면, 데스크 ㅻ⠂ **Documentation**  and Support (설명서 및 지원) 아이콘을 클릭<br>하거나 **support.dell.com** 을 방문하십시오.

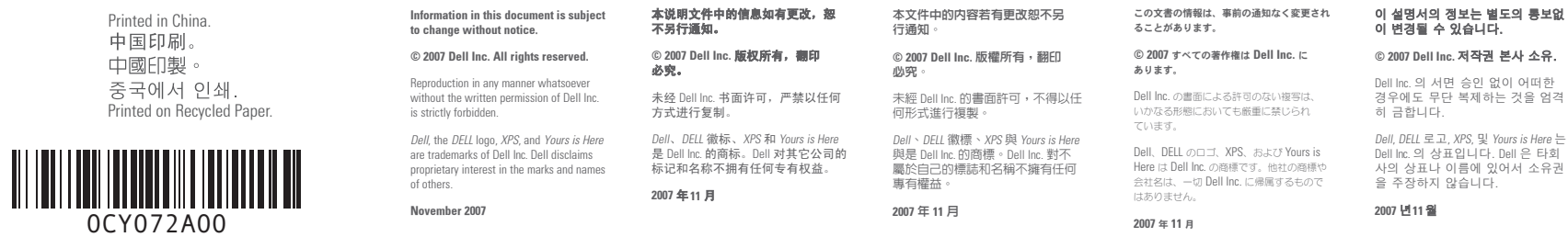

**DELL** 

⾞㖒㇚#⇎⼂

YOURS IS HERE

 $\mathbf{z}$ 

........

 $CAGQ$